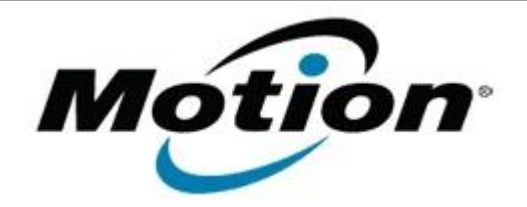

## Motion Computing Software Release Note

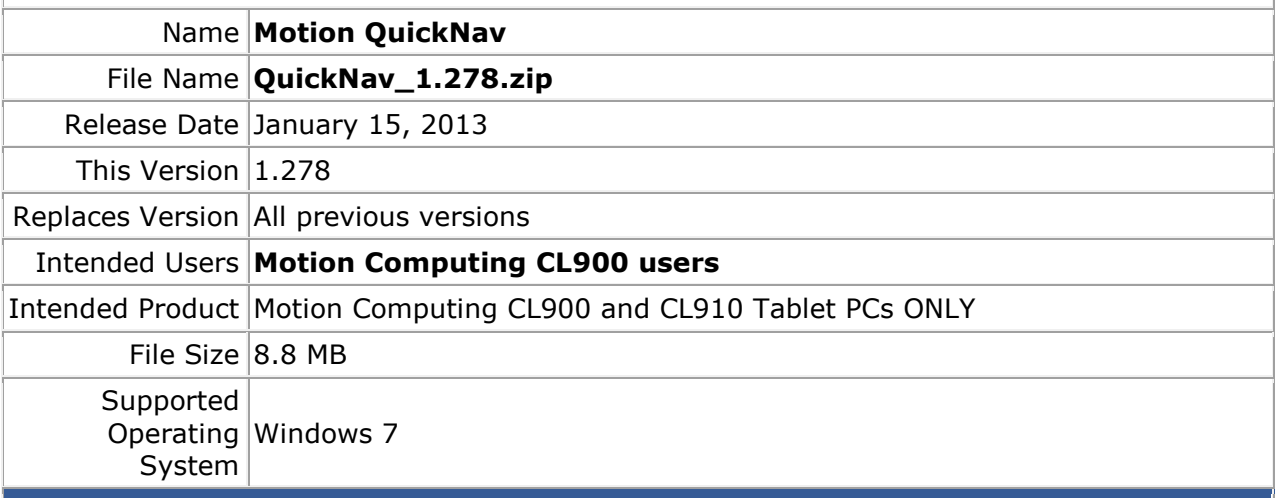

**Fixes in this Release**

• No new fixes

**What's New In This Release**

• Updated to align release versions

## **Known Issues and Limitations**

 $\bullet$  N/A

**Installation and Configuration Instructions**

## **To install QuickNav 1.278, perform the following steps**:

- 1. Uninstall any previous version of QuickNav from Control Panel->Programs.
- 2. Download the update and save to the directory location of your choice.
- 3. Unzip the file to a location on your local drive.
- 4. Double-click the installer executable (.msi file) and follow the prompts.

## **Licensing**

Refer to your applicable end-user licensing agreement for usage terms.